# **IBM Business Monitor**

7.5.1 版

## 快速入門手冊

#### 開始安裝與配置 IBM Business Monitor。

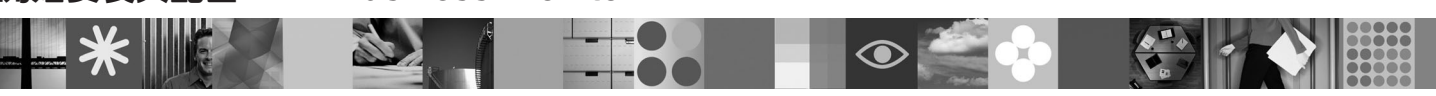

國家語言版本:若想取得其他語言版的快速入門手冊,請查看 Ouick Start DVD 中的 PDF 檔案。

### 產品槪觀

IBM® Business Monitor 是一套綜合性商業活動監控 (BAM) 軟體產品,可提供即時商業績效檢視。個人化的商業儀表板除了能 夠以視覺效果提供即時的商業狀態外,還可以在偵測到商業狀況時發出警示。藉由儀表板,您可檢視商業程序並採取動作、查 看長時間累積而得之關鍵績效指標 (KPI) 以掌握所揭示的趨勢與提供的預測, 以及檢視運用內嵌 IBM Cognos® Business Intelligence 技術產生的複雜報告。提供給這些儀表板的事件與資料可以從各種來源收集而來,包括(但不限於)IBM Business Process Manager、WebSphere® Decision Server 及 WebSphere Message Broker。此外,您也可以使用配接器來從其他來源收集 事件。

#### 步驟 1: 取得軟體與文件

如果您從 Passport Advantage® 下載產品,請遵循下載文件中的指示執行: http://www.ibm.com/support/docview.wss?uid=swg24030597 。

- - 本產品供應項目包括下列元件: · Quick Start DVD
	- IBM Business Monitor 7.5.1 版
	- · Business Monitor development toolkit

請在正式作業系統使用 Business Monitor;請使用 Business Monitor development toolkit 來進行測試與開發。

- 產品:請從產品 DVD 取得 Business Monitor 與 Business Monitor development toolkit,也可以從 Passport Advantage 網 站下載。
- 文件:若要取得包括安裝指示在內的完整產品文件,請參閱 IBM Business Process Management 資訊中心,網址為:http:// publib.boulder.ibm.com/infocenter/dmndhelp/v7r5m1/index.jsp 。

查閱「支援」網站上的 TechNotes,取得相關限制與暫行解決方法的資訊:http://www.ibm.com/support/ search.wss?q=mon75relnotes 。

主要 IBM Business Monitor DVD 包括啓動程式以及安裝所需的所有項目(「安裝管理程式」儲存庫除外)。主要 DVD 包括主要儲存庫,並會在安裝過程中提示您提供必要的 DVD。

此外, 套裝軟體中還包含下列軟體產品:

- IBM DB2<sup>®</sup> Enterprise Server Edition 9.7 版
- IBM Integration Designer 7.5.1 版
- Rational<sup>®</sup> Application Developer 8.0.3 版

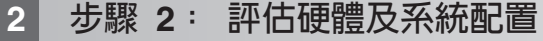

請到下列網址檢閱 Business Monitor 的系統需求:http://www.ibm.com/software/integration/business-monitor/requirements/。

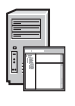

## **3** BJ **3**G w- **Business Monitor Business Monitor development toolkit**

將 Business Monitor 及 Business Monitor development toolkit 個別安裝在開發與正式作業的機器上。您可以只安裝 Business Monitor development toolkit 或 Business Monitor,也可以同時安裝兩者。

若要安裝 Business Monitor:

- 1. 將 Business Monitor 主要 DVD 放入 DVD 光碟機中以開始安裝。您也可以從可下載影像解壓縮您的作業系統適用的 檔案。
- 2. 開始 Business Monitor 安裝程式:
	- •在 Microsoft Windows 上,請從根目錄執行 launchpad.exe。
	- •在 AIX®、 HP-UX、Linux 及 Solaris 上,請從根目錄執行 launchpad.sh。
- 3. 檢閱啓動程式各個畫面上的資訊。
- 4. 遵循指示安裝 Business Monitor。

若要安裝 Business Monitor development toolkit:

- 1. 將 Business Monitor development toolkit DVD 放入 DVD 光碟機中以開始安裝。
- 2. 開始 Business Monitor development toolkit 安裝程式:
	- •在 Microsoft Windows 上,請從根目錄執行 launchpad.exe。
- 3. 檢閱啓動程式各個畫面上的資訊。
- 4. 遵循指示安裝 Business Monitor development toolkit。
- 提示:您可以在資訊中心取得安裝 Business Monitor 及 Business Monitor development toolkit 的詳細安裝資訊,網址為: <http://publib.boulder.ibm.com/infocenter/dmndhelp/v7r5m1/index.jsp>。安裝期間,您可以從啓動程式存取資訊中心。

### 其他資訊

- ?) 如需其他技術資源,請參閱下列鏈結:<br>?) ·產品資訊,網址為: http://www.ibm
	- •產品資訊,網址爲: <http://www.ibm.com/software/integration/business-monitor/>
	- 支援資訊,網址為:<http://www.ibm.com/software/integration/wbimonitor/support/>
	- •線上資訊中心,網址為:<http://publib.boulder.ibm.com/infocenter/dmndhelp/v7r5m1/index.jsp>

IBM Business Monitor Licensed Materials - Property of IBM. © Copyright IBM Corp. 2003, 2011. All Rights Reserved.

IBM、IBM 標誌、ibm.com®、 AIX、Cognos、DB2、Express®、 Passport Advantage、 Rational 及 WebSphere 是 International Business Machines 在美國/及或其他國家或地區的商標或註冊商標。IBM 商標的最 新清單可從 Web 上 Copyright and trademark information 中取得,網址為 http://www.ibm.com/legal/copytrade.shtml。

Intel 是 Intel Corporation 或其附屬機構在美國和其他國家/地區的商標或註冊商標。Linux 是 Linus Torvalds 在美國/及或其他國家或地區的註冊商標。Microsoft Windows 是 Microsoft Corporation 在美國和其他<br>國家/地區的註冊商標。其他公司、產品或服務名稱,可能為第三者之商標或服務標誌。

產品編號: CF398ML

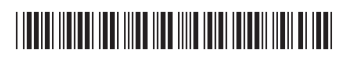